Dokumentacja aplikacji

# Integracja z hurtownią AB S.A.

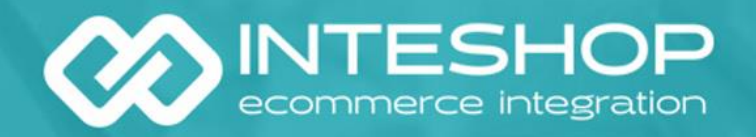

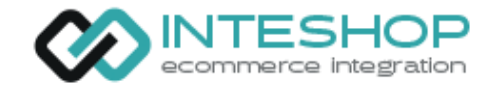

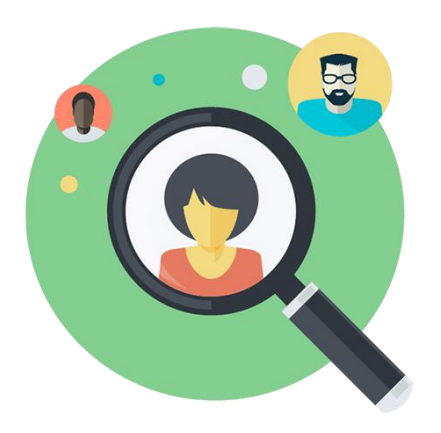

### Do kogo skierowana jest aplikacja?

Aplikacja pozwala zaoszczędzić czas poświęcany na dodawanie i aktualizację oferty. Dzięki automatyzacji w prosty sposób do bazy sklepu mogą zostać dodane tysiące produktów. Każdy dodany produkt będzie posiadał opisy, zdjęcia, parametry przekazywane z hurtowni. Dodatkowo stany i ceny magazynowe są aktualizowane automatycznie zgodnie z tymi w hurtowni.

Szczególnie polecamy aplikację sklepom, które sprzedają lub chcą sprzedawać produkty z kategorii:

- IT
- RTV / AGD
- GSM
- ZABAWKI

Ponad 50 000 produktów z 1400 kategorii może być dodanych do sklepu internetowego!

Zarządzania integracją dostępne jest wprost w panelu sklepu Shoper. W wygodny sposób możesz wybierać, które produkty dodać do sklepu. Następnie określisz marżę dla poszczególnych kategorii, sprawdzisz również wiele innych przydanych informacji.

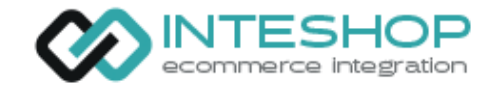

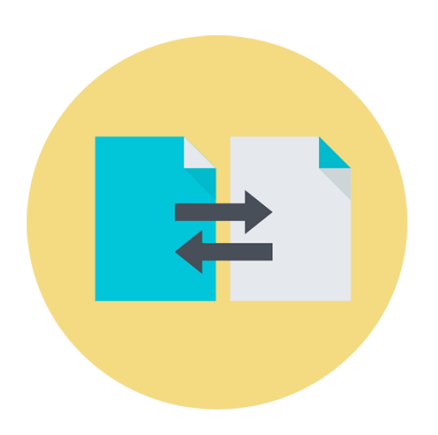

#### Możliwości i funkcje integratora

- Powiązanie wybranych kategorii w AB z kategoriami w sklepie (dalej zwane "mapowaniem")
- Automatyczne dodawanie produktów do sklepu internetowego na podstawie ustawionych mapowań
- Dodany produkt posiada odpowiednie nazwy, opisy, zdjęcia oraz tabele parametrów dostarczane z hurtowni AB S.A.
- Ustalanie dowolnej ilości strategii cenowych z marżami oraz przypisywanie ich do mapowań
- Każda ze strategii może posiadać zestaw zakresów z marżami procentowymi oraz kwotowymi (PLN) dla określonych przedziałów np. od 1 zł do 1000 zł, od 1001 zł do 10 000 zł itd.
- Cykliczna aktualizacja cen i stanów magazynowych dodanych produktów (3 razy dziennie)
- Cykliczne dodawanie oraz usuwanie produktów zmieniających się w hurtowni (1 raz dziennie)
- Możliwość nadpisania ceny oraz dodania własnego stanu magazynowego z poziomu aplikacji Inteshop w celu nienadpisania zmian przez integrator
- Możliwość wykluczenia konkretnych produktów z importu
- Automatyczne utworzenie drzewka kategorii na wzór dostarczanego z hurtowni AB S.A

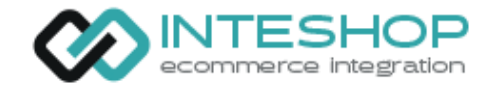

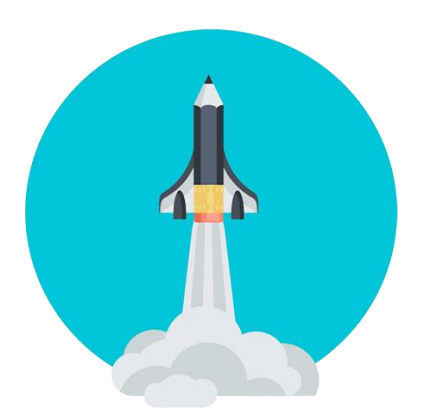

# Jak zacząć?

- 1. Zapoznanie się z informacjami na temat integratora Zalecamy na samym początku zapoznanie się zakładką "FAQ" po zalogowaniu do systemu oraz dokumentacją PDF – pozwoli ona na wyjaśnienie wielu kwestii przed rozpoczęciem integracji.
- 2. Konfiguracja podstawowych opcji integracji Zalecamy rozpoczęcie pracy od przejścia do zakładki *"Konfiguracja"* oraz ustawienie opcji według swoich wymagań przed rozpoczęciem dodawania produktów.
- 3. Decyzja o przebiegu mapowania decyzja ta ma wpływ na dalsze działanie
	- a. Mapowanie ręczne wymaga tworzenia samodzielnie kategorii w sklepie oraz mapowania kolejno poszczególnych kategorii.
	- b. Mapowanie automatyczne jeżeli zaczynamy od pustego sklepu nie posiadającego struktury drzewka kategorii możemy skorzystać z drzewka dostarczanego przez AB. W ciągu kilku minut dzięki kreatorowi stworzymy drzewo kategorii w sklepie (jest to działanie jednorazowe, po jego zastosowaniu dalsze zarządzanie mapowaniami odbywa się ręcznie jak w punkcie "a").
- 4. Zdefiniowanie i ustawienie strategii cenowych Mamy możliwość przypisania strategii do odpowiednich mapowań w systemie. Możemy zarządzać strategiami oraz marżami w późniejszym czasie.
- 5. Pierwszy import produktów do sklepu

Aktualizacja oferty produktowej, czyli proces dodawania oraz usuwania produktów jest uruchamiany raz dziennie w godzinach nocnych i może potrwać nawet do kilku godzin.

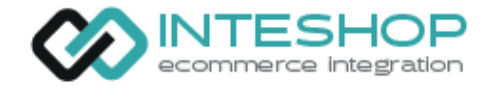

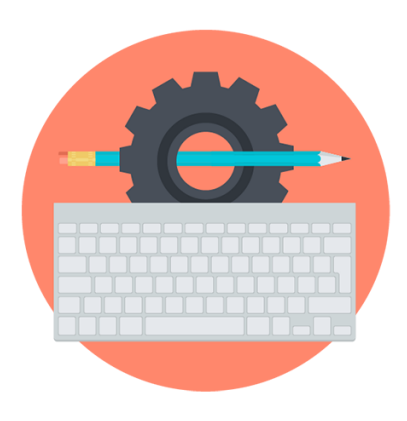

#### Przed rozpoczęciem integracji

#### Wyłącz czyszczenie kodu HTML **( ! )**

W konfiguracji sklepu wyłącz czyszczenie kodu HTML w sklepie Shoper. Wpływa to na poprawność działania funkcji dodającej nowe produkty.

Można to zrobić w zakładce:

*Konfiguracja* -> *Administracja*, *system* -> *Bezpieczeństwo* -> *Wyłącz czyszczenie kodu HTML - TAK*

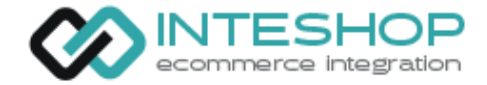

### Opis - Konfiguracja sklepu

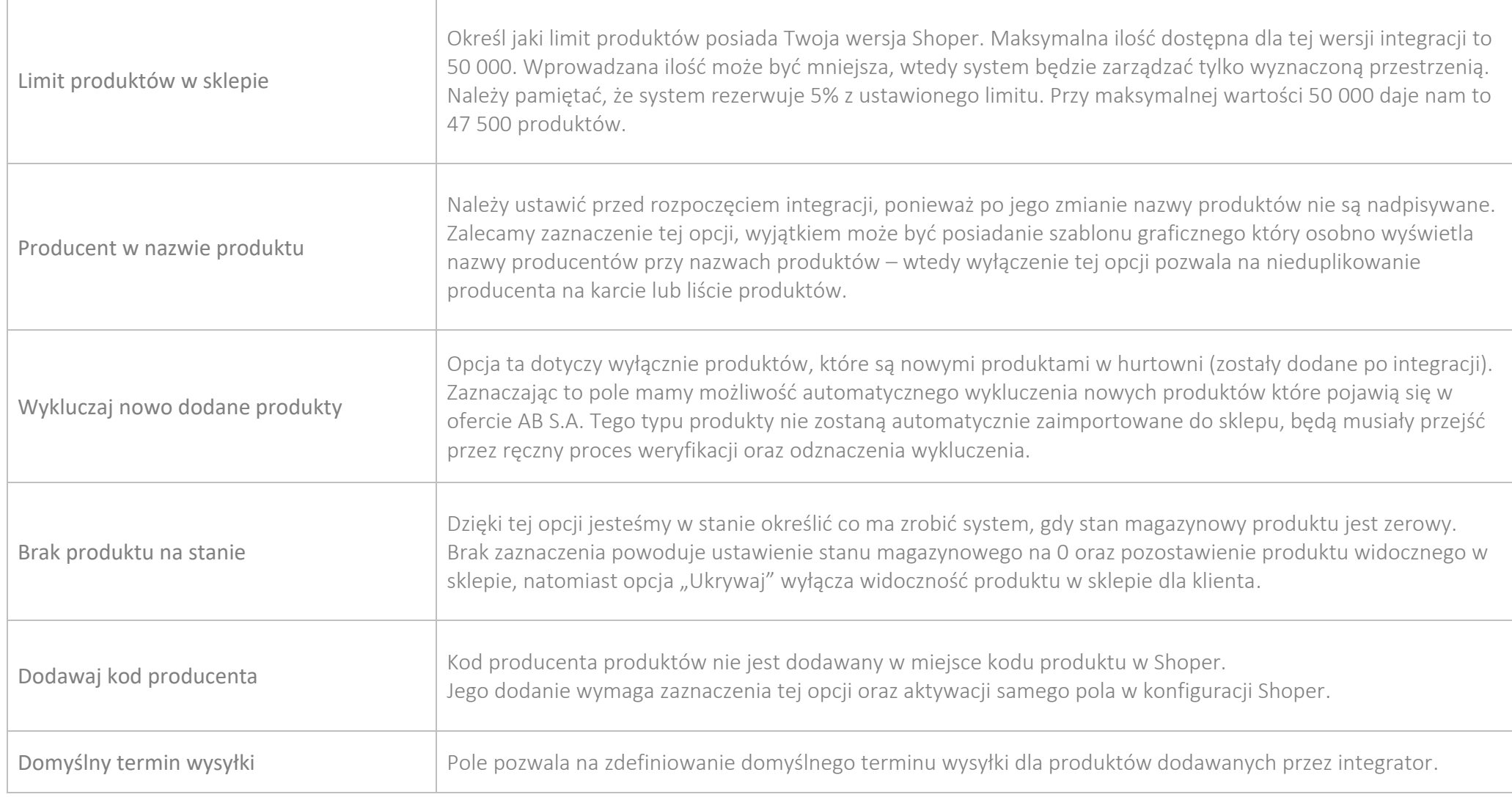

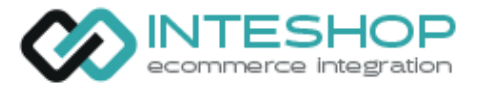

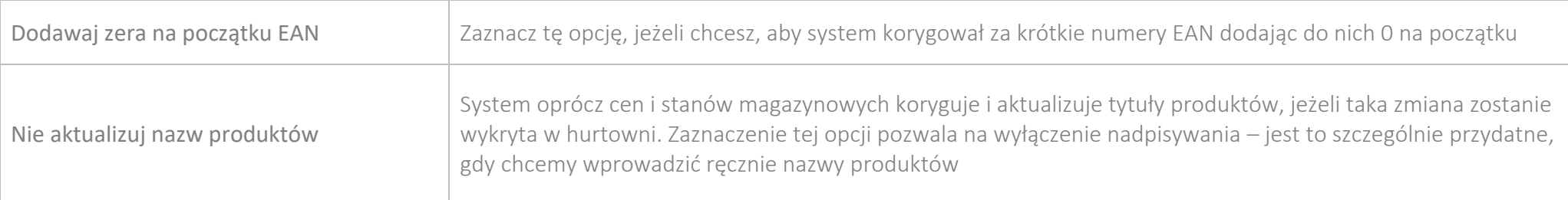

### Opis - Konfiguracja AB Online

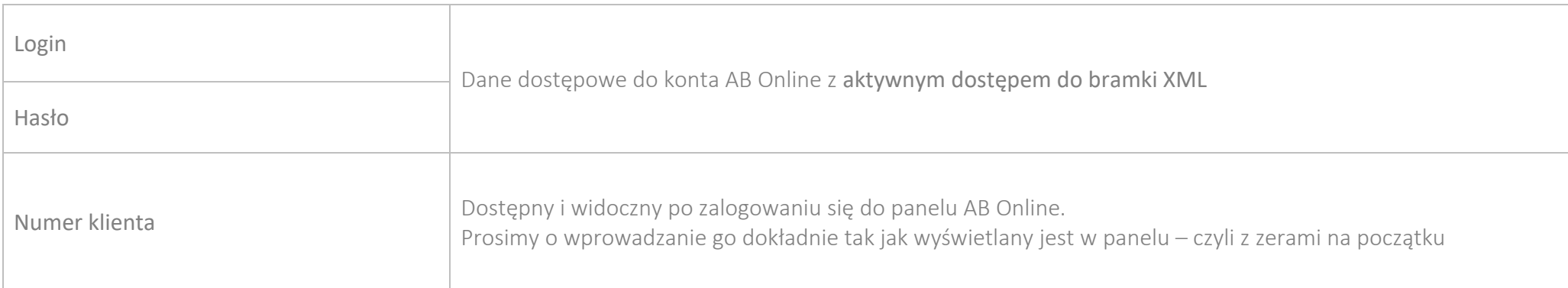

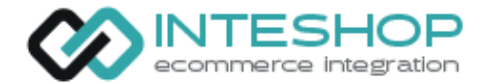

#### Opis - Zakładka "Mapowania"

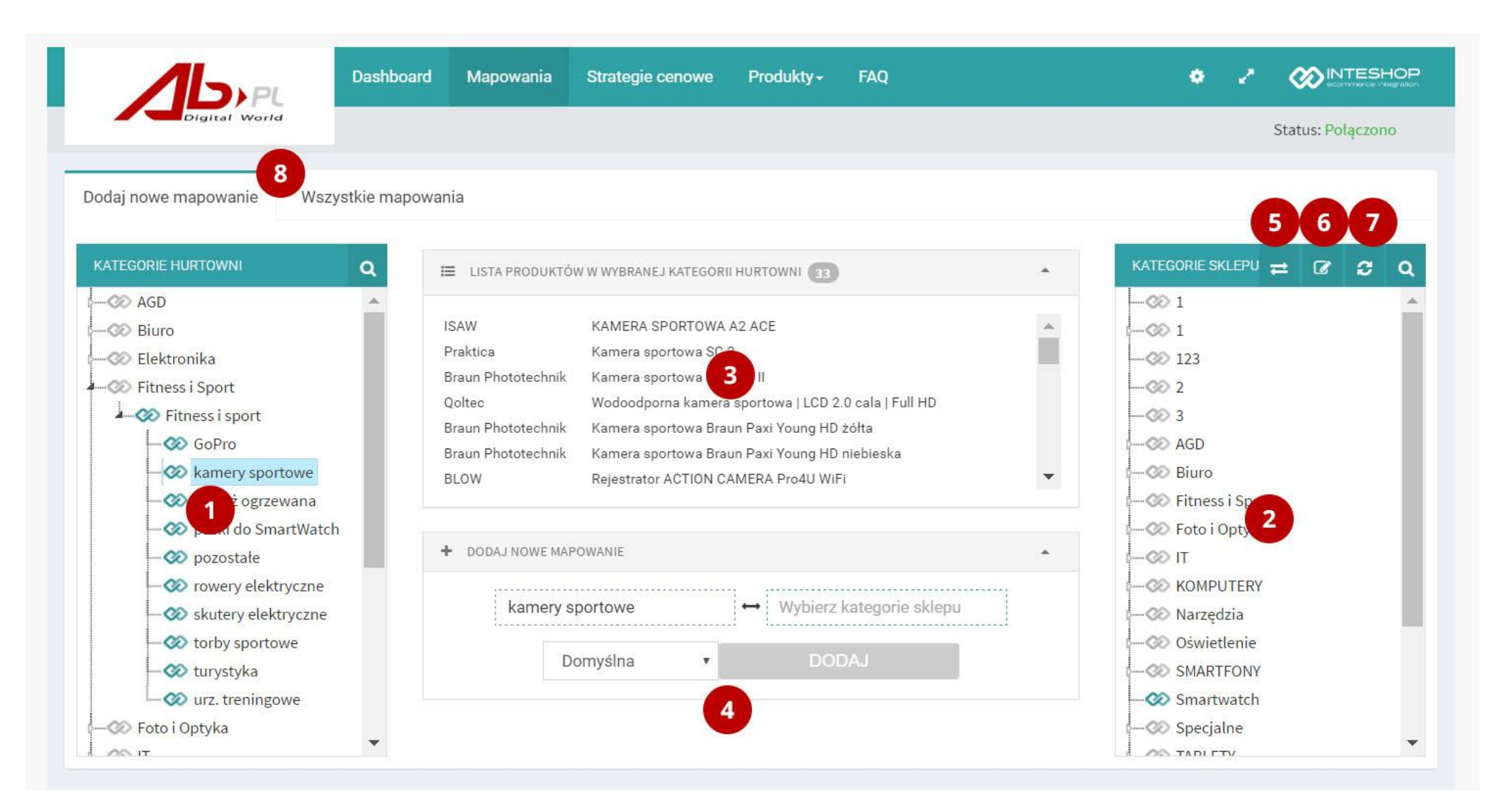

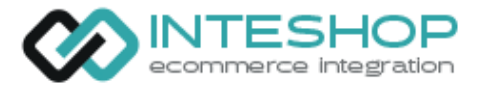

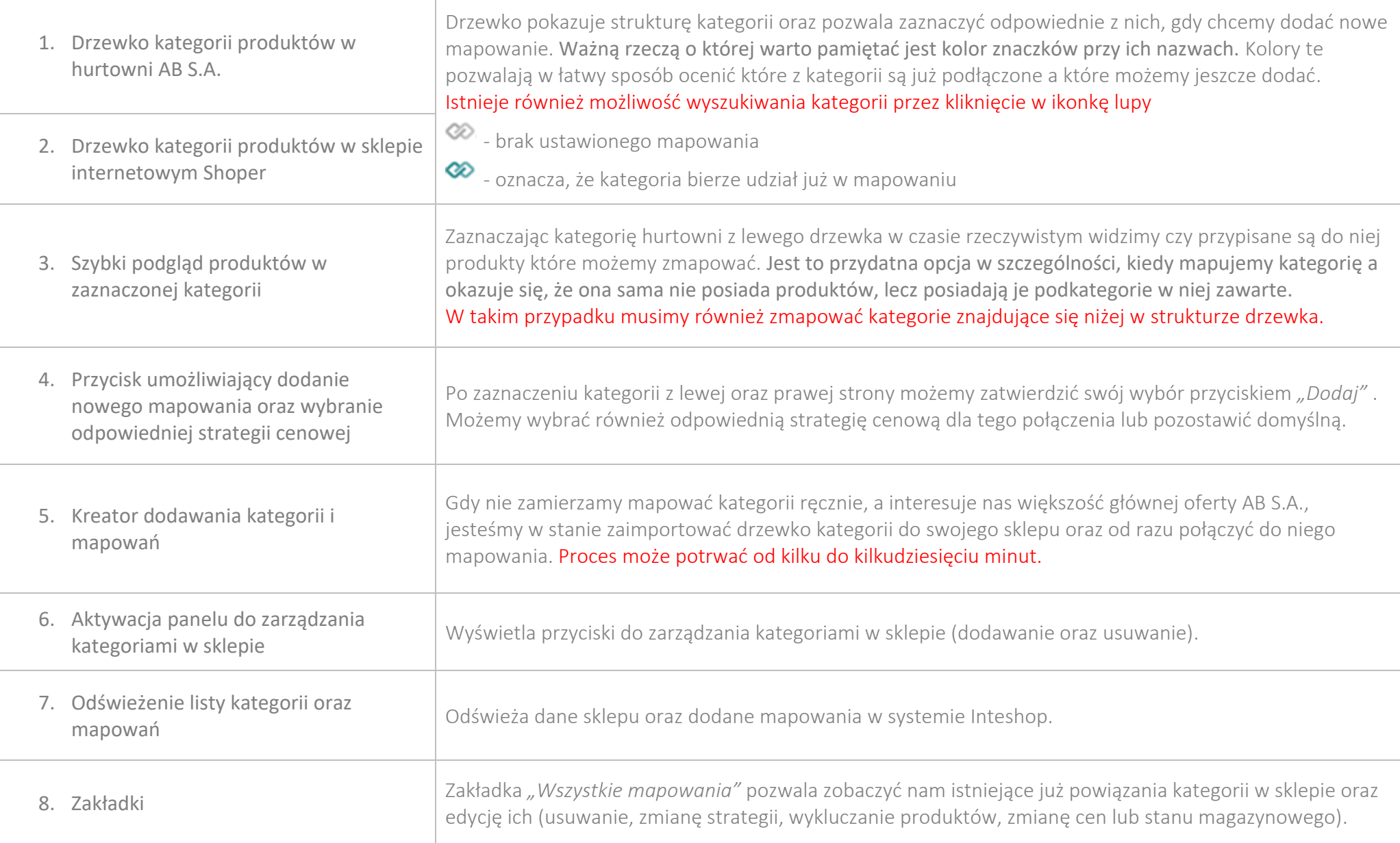

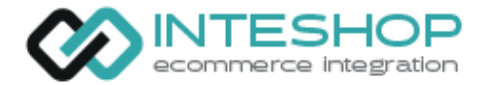

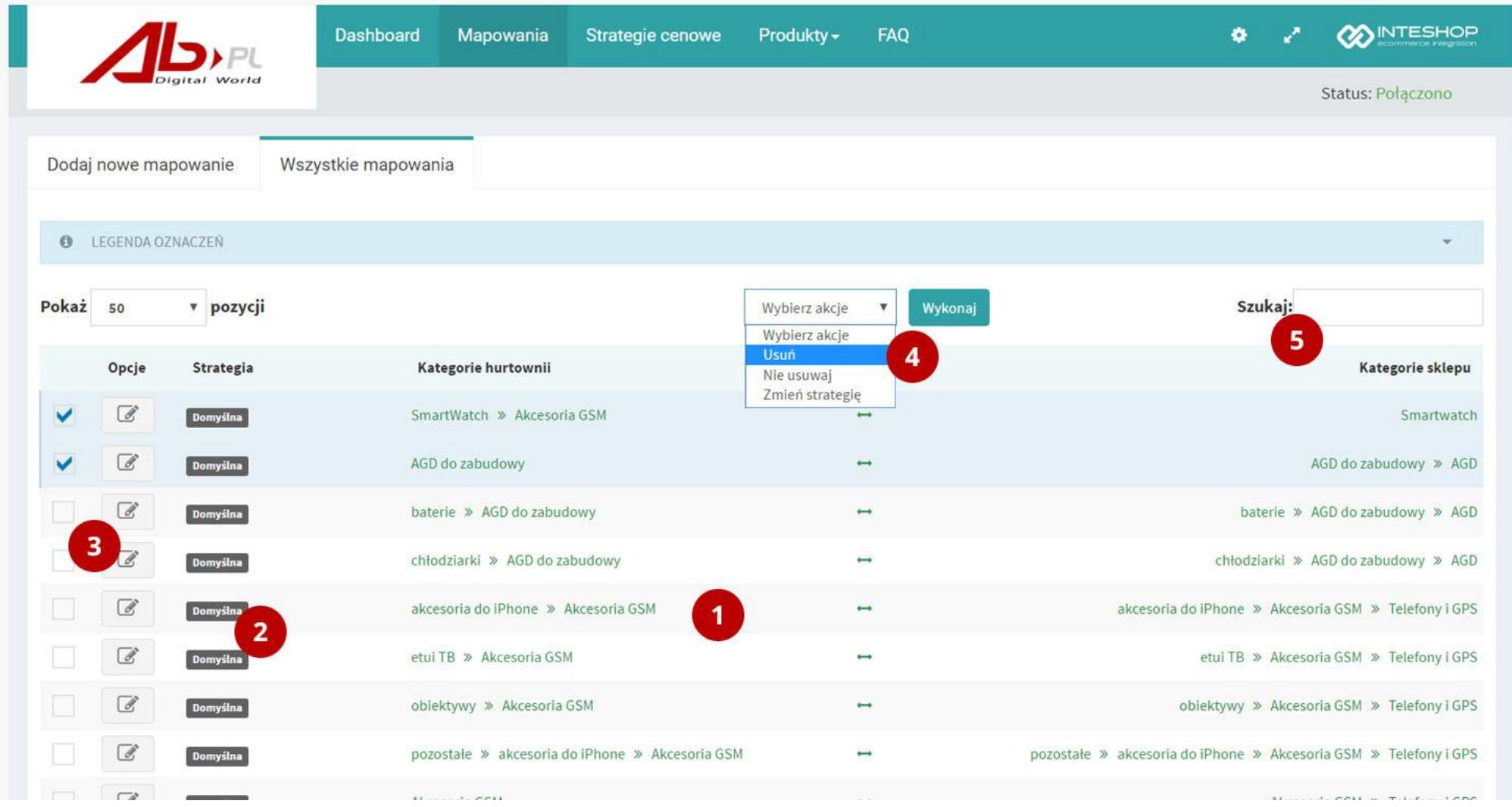

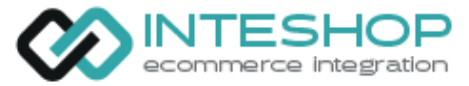

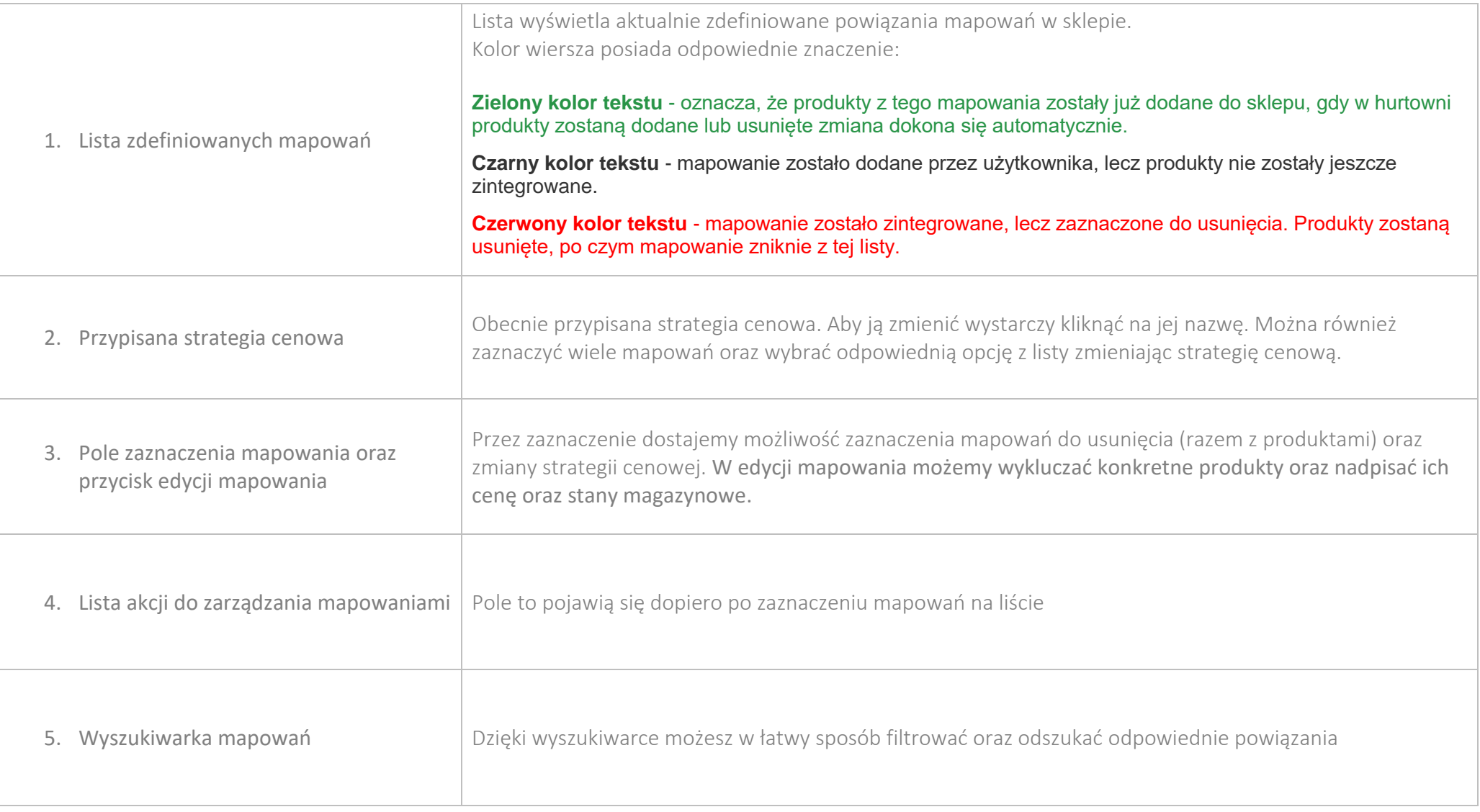

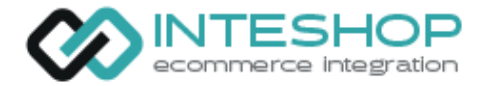

#### Opis - Szczegóły oraz edytowanie mapowania

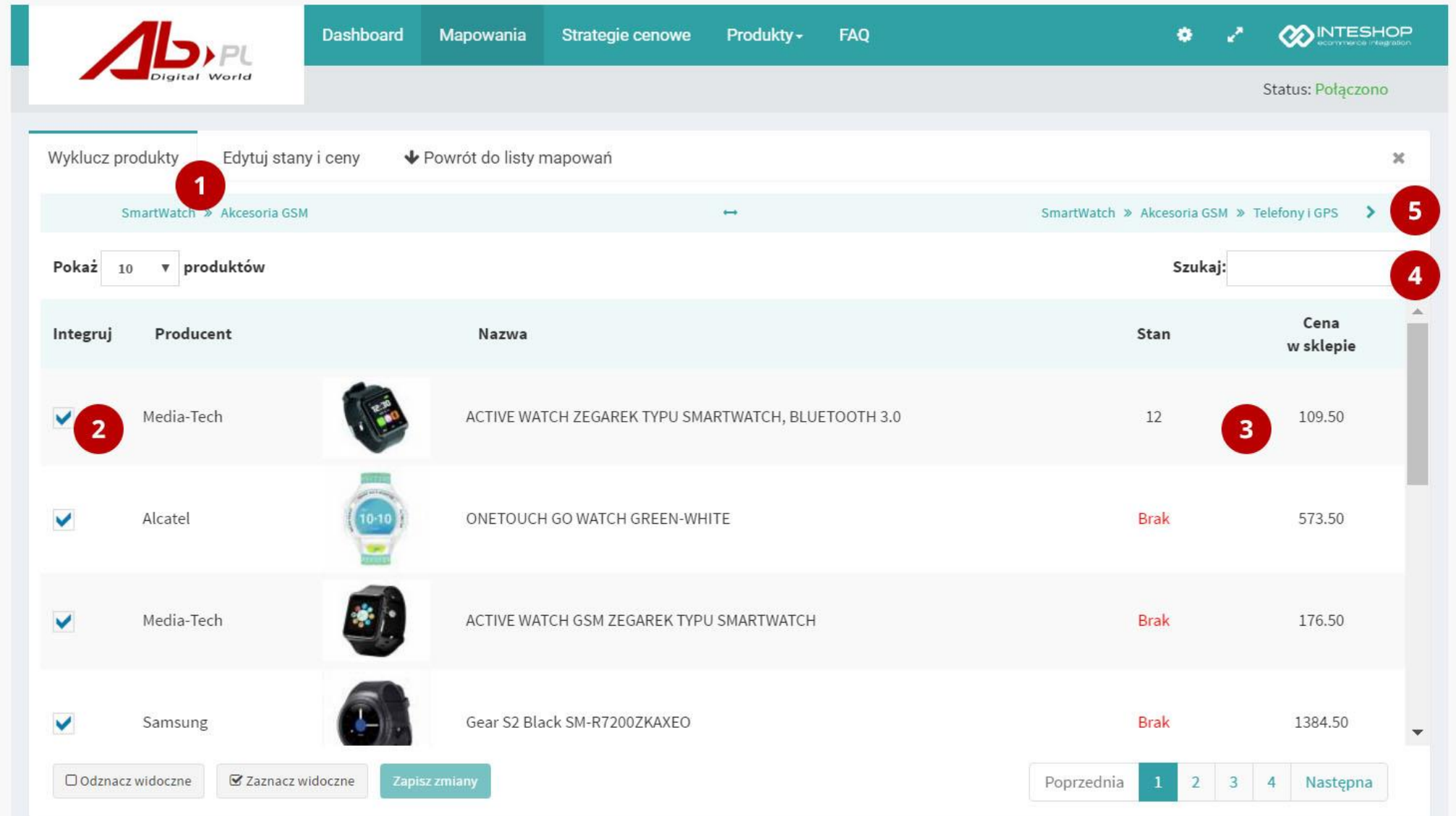

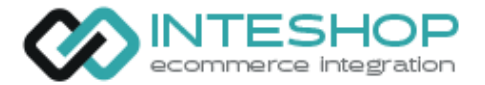

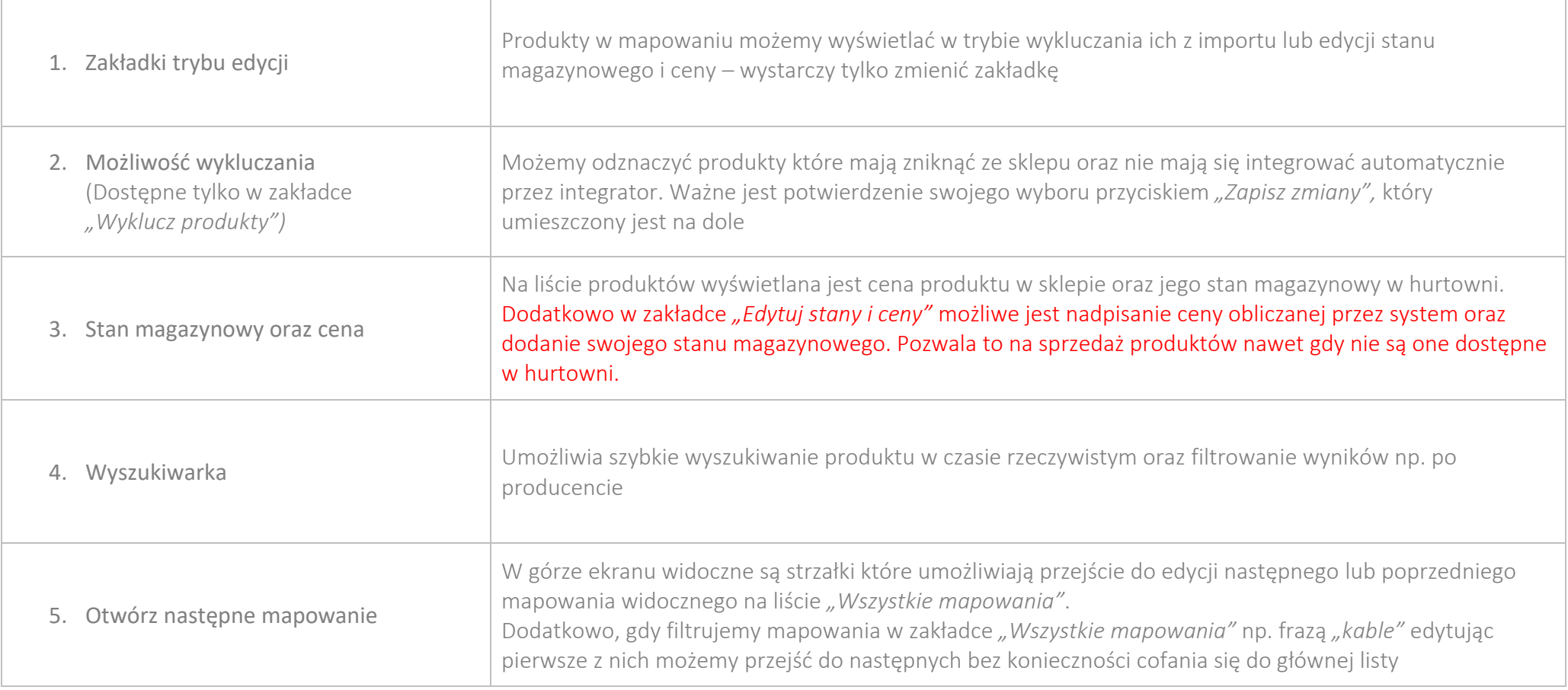

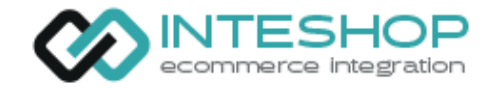

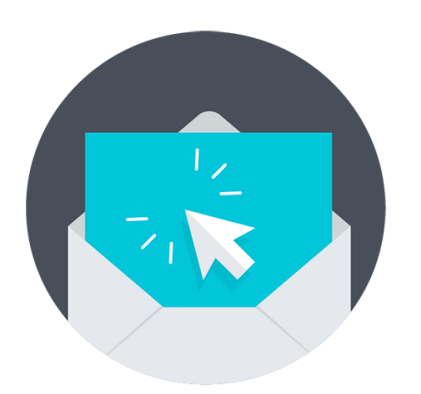

#### Kontakt

Na wszystkie pytania i wątpliwości chętnie odpowiemy mailowo pod adresem: [info@inteshop.pl](mailto:info@inteshop.pl)

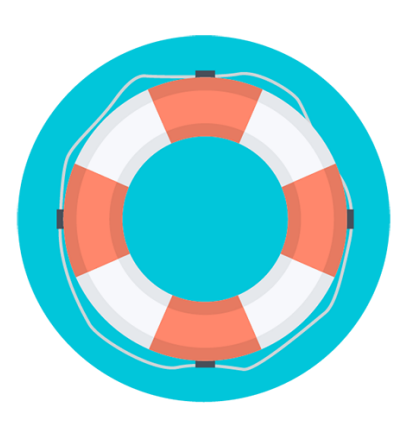

## Pomoc techniczna

W razie wykrycia błędu działania integracji lub pytań technicznych prosimy o kontakt mailowy pod adresem [info@inteshop.pl](mailto:info@inteshop.pl)

Szczegółowy opis znalezionego problemu, wypisanie konkretnych przykładów oraz opisanie sposobu jak doszło do odkrycia lub wywołania błędu pozwoli na szybsze jego usunięcie